1-400-002-143

#### Paketinhalt

Gelbes Netzwerkkabel

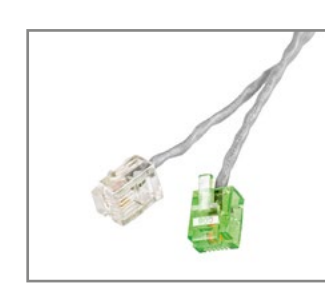

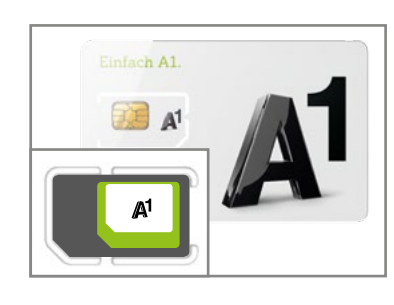

Telefonkabel A1 SIM-Karte

A1 Hybrid Box HA 35-22/AM inklusive Stromkabel

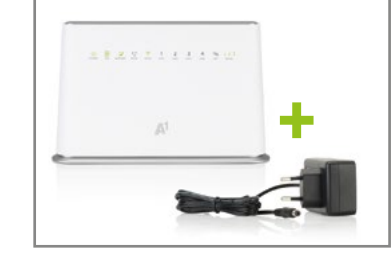

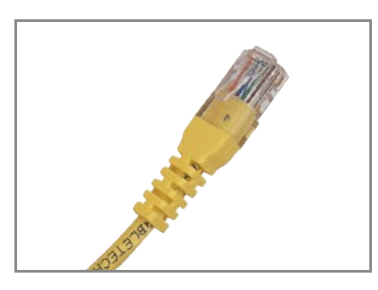

# Internet für zuhause.

## Schnellstart

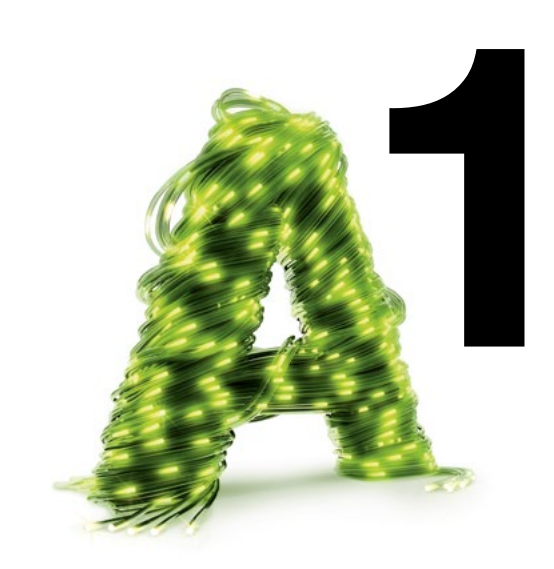

Impressum

Herausgeber: A1 Telekom Austria AG, Lassallestraße 9, 1020 Wien, www.A1.net Vorbehaltlich Satz- und Druckfehler. Stand: Oktober 2016. 1-400-002-143

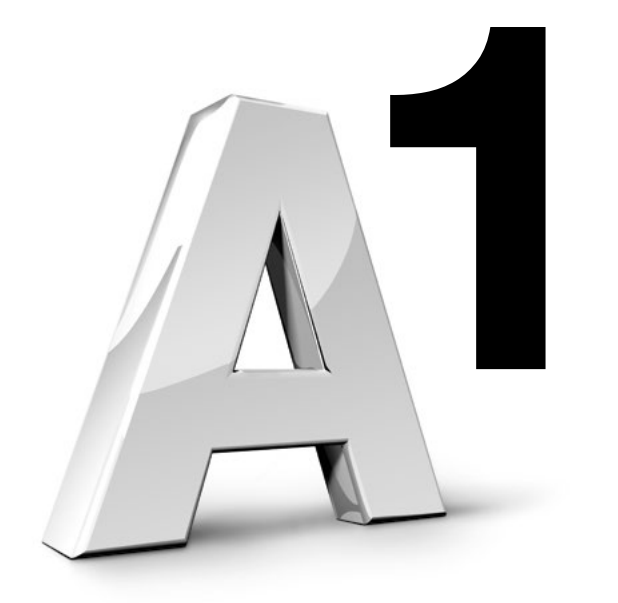

#### Einfach alles online auf A1.net

Schnelle Antworten auf Ihre Fragen? Auf A1.net/hilfe sind Sie richtig. Tauschen Sie sich dort auch mit anderen Nutzern in der A1 Support Community aus. Sie haben noch weitere Fragen? Einfach 0800 664 100 anrufen.

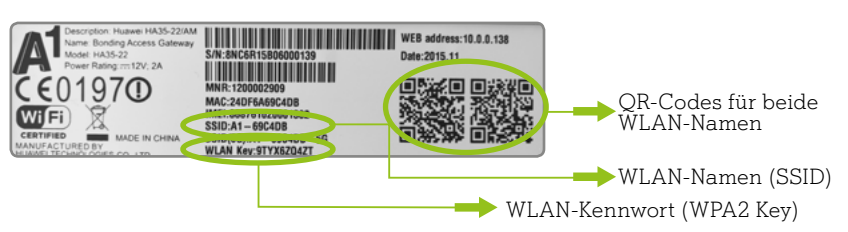

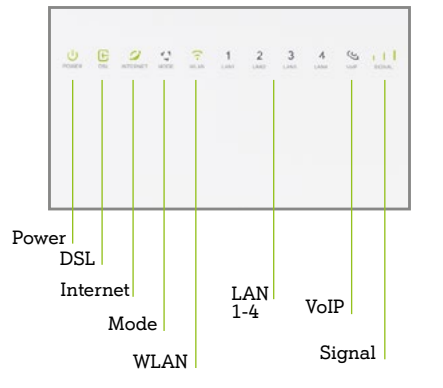

• Power leuchtet grün und dauernd: Stromversorgung ist ok • DSL leuchtet grün und dauernd: Leitung ist synchronisiert • DSL blinkt grün: Leitung synchronisiert (bitte warten) • DSL leuchtet nicht: Kein Signal auf der Leitung • Internet leuchtet nicht: Internetverbindung ist nicht ok • Internet leuchtet dauernd grün: Internetverbindung ist ok • LAN1-4 leuchtet grün: Netzwerkgerät ist angesteckt, eingeschaltet

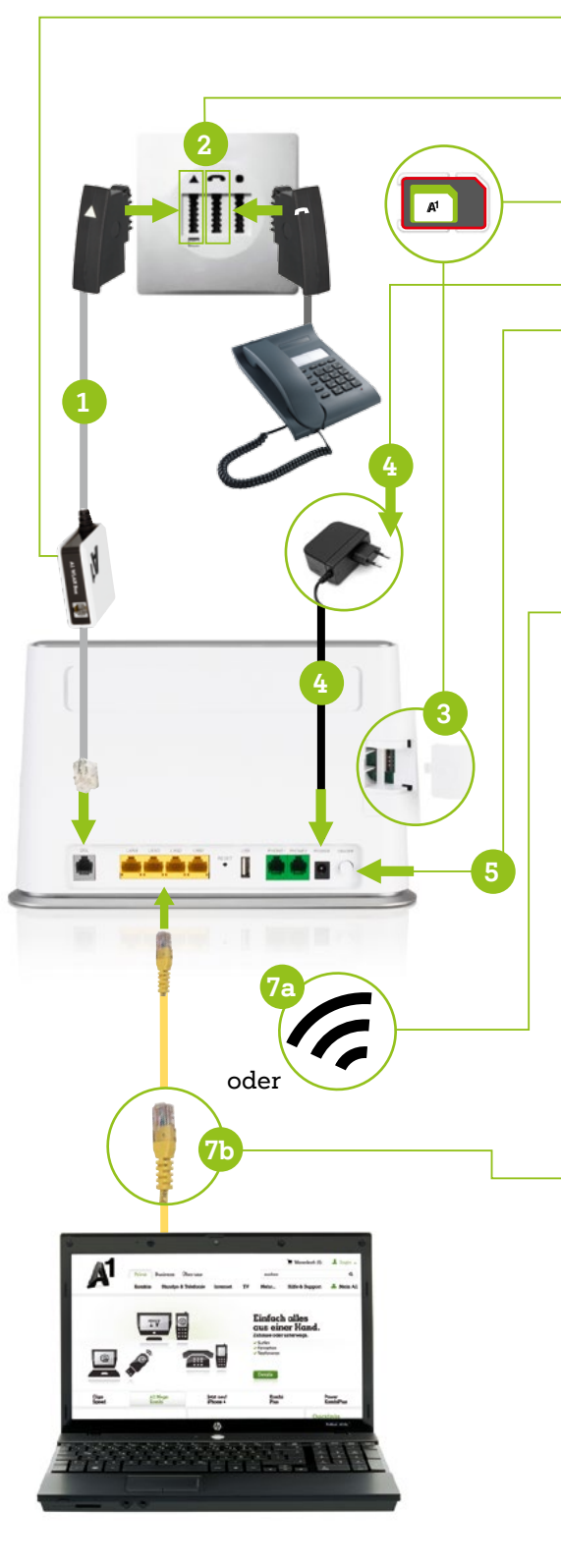

Verbinden Sie Ihr bestehendes Telefonkabel (mit Splitterkästchen) mit der A1 Hybrid Box (Grauer Stecker in DSL).

- 
- 
- 
- 
- 
- und verbunden
- WLAN leuchtet grün: WLAN ist eingeschaltet
	- WLAN leuchtet nicht: WLAN ist ausgeschaltet
	-
- 
- 
- 
- nicht aktviert
- 

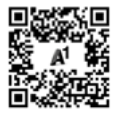

• WLAN blinkt: WLAN-Verbindung via WPS ist möglich • VoIP leuchtet grün: Ein Telefonapparat ist aktiv • Mode leuchtet blau: LTE-Empfang ist ok • Mode leuchtet nicht: Kein LTE-Empfang. Ändern Sie den Standort Ihrer A1 Hybrid Box oder montieren Sie eine externe Antenne (optional) • Mode blinkt rot: SIM-Karte fehlt/ist nicht richtig eingesteckt/ist noch

• Signal: Zeigt die Stärke der mobilen Verbindung an

#### Anschluss Variante B

Ab hier fahren Sie bitte wie bei Punkt 3 auf der linken Seite fort!

- 2 Telefonstecker in den mit a gekennzeichneten Steckplatz stecken. Kabel des Festnetz-Telefons in den mit **n**gekennzeichneten Steckplatz stecken.
- 3 SIM-Karte an der äußersten Umrandung aus dem Träger brechen und in das Modem stecken.
	- Stromkabel an der A1 Hybrid Box und der Steckdose anschließen.
- 5 A1 Hybrid Box einschalten (Rückseite des Gerätes) und 15 Min. eingeschaltet lassen. Während des automatischen Firmware-Updates in dieser Zeit blinken die Lämpchen, danach leuchten diese wieder konstant.
- 6 Starten Sie Ihre A1 Hybrid Box durch aus- und wieder einschalten erneut. Danach leuchtet zusätzlich "Signal" konstant grün (je nach Empfangsqualität ein bis drei Balken) und "Mode" konstant blau. Ihre Internetverbindung ist nun erfolgreich hergestellt.
- 7a Für Internet via WLAN: Um das WLAN ein- oder auszuschalten, drücken Sie die WLAN-Taste seitlich an der A1 Hybrid Box für 2-3 Sekunden. Im eingeschalteten Zustand leuchtet die WLAN-Lampe auf der Vorderseite grün. An der Unterseite der A1 Hybrid Box finden Sie einen Aufkleber mit den zur Verfügung stehenden WLAN-Namen (SSID für 2,4 GHz und 5 GHz). Wählen Sie am Computer oder Smartphone einen dieser WLAN-Namen aus und geben Sie das entsprechende WLAN-Kennwort ein.

2a Optional: Kabel des Festnetz-Telefons in den mit **a** gekennzeichneten Steckplatz stecken. Achtung, das Telefonieren ist nur mit eingeschalteter A1 Hybrid Box möglich.

#### Aufkleber auf der Unterseite (Standfuß) der A1 Hybrid Box

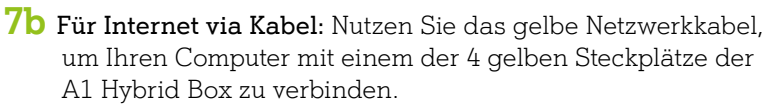

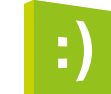

1 Telefonkabel mit der A1 Hybrid Box (Grüner Stecker in Phone1 und

2 Telefonstecker in den mit a gekennzeichneten Steckplatz

Abhängig von Ihrer Anschlussart gibt es 2 Verkabelungsvarianten mit denen Sie die Installation durchführen können. Stecken Sie zuerst Ihr Festnetz Telefon an die Telefonsteckdose. Hören Sie ein Freizeichen, geht's weiter mit Variante A. Sie hören kein Freizeichen oder nutzen nur Internet? Dann wählen Sie Variante B.

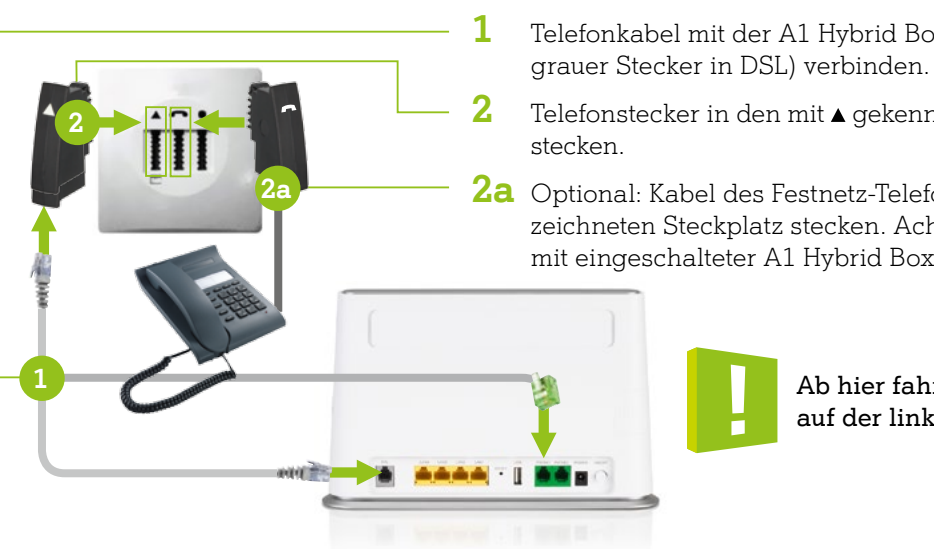

#### Anschluss Variante A

### Beste mobile Empfangsqualität.

Platzieren Sie die A1 Hybrid Box möglichst freistehend um beste mobile Empfangsqualität zu gewährleisten.

#### Du kannst mehr erfahren.

Ein ausführliches Video zur Installation finden Sie auf A1.net/s/hybrid-video

#### Was können Sie tun, wenn die A1 Hybrid Box nicht funktioniert oder die Lampen auf der Funktions-Anzeige nicht leuchten?

- Überprüfen Sie, ob das Netzgerät mit Strom versorgt wird und die A1 Hybrid Box eingeschaltet ist. Der Ein-/Ausschalter befindet sich an der Rückseite der A1 Hybrid Box.
- Überprüfen Sie die Verkabelung wie in der Anleitung dargestellt.
- Stecken Sie das Stromkabel der A1 Hybrid Box aus und danach wieder an.
- Die A1 Hybrid Box funktioniert trotzdem nicht? Rufen Sie das A1 Service Team unter 0800 664 100.

#### Den Anschluss Ihrer A1 Hybrid Box überprüfen: